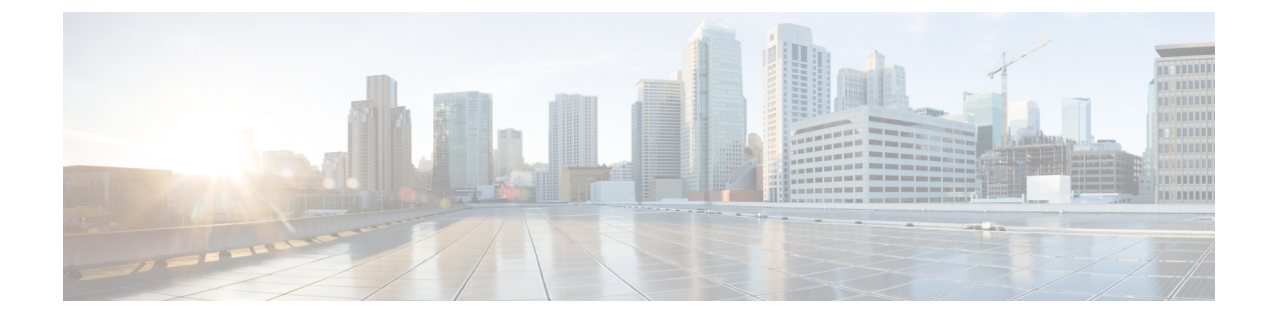

# **SNS 3500/3600** シリーズ アプライアンスお よび仮想マシンの要件

- [ハードウェアおよび仮想アプライアンスの要件](#page-0-0) (1 ページ)
- [仮想マシンのアプライアンス](#page-10-0) サイズについての推奨事項 (11 ページ)
- [ディスク領域に関する要件](#page-12-0) (13 ページ)
- [ディスク領域に関するガイドライン](#page-13-0) (14 ページ)

# <span id="page-0-0"></span>ハードウェアおよび仮想アプライアンスの要件

Cisco Identity Services Engine (ISE) は、Cisco SNS のハードウェアまたは仮想アプライアンス にインストールできます。Cisco ISE ハードウェア アプライアンスと同等のパフォーマンスと 拡張性を実現するには、仮想マシンに Cisco SNS 3500 または 3600 シリーズ アプライアンスと 同等のシステム リソースが割り当てられている必要があります。このセクションでは、Cisco ISE のインストールに必要なハードウェア、ソフトウェア、および仮想マシンの要件を示しま す。

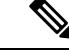

Cisco Secure Network Server(SNS)3600 シリーズ アプライアンスサポート(SNS-3615-K9、 SNS-3655-K9、SNS-3695-K9)の場合は、新しい ISO ファイル (ise-2.4.0.357.SPA.x86\_64\_SNS-36x5\_APPLIANCE\_ONLY.iso)のみを使用する必要がありま す。Cisco ISE 2.4 パッチ 9 以降はインストール後に適用する必要があります。SNS3500 シリー ズ アプライアンス、VMware、KVM、または Hyper-V のインストールでは、この ISO ファイ ルを使用しないことをお勧めします。 (注)

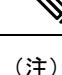

仮想環境を強化し、すべてのセキュリティ更新が最新の状態であることを確認します。シスコ は、ハイパーバイザで検出されたセキュリティ上の問題については責任を負いません。

#### **Cisco SNS-3500**および **SNS-3600** シリーズ アプライアンス

SNSハードウェアアプライアンスの仕様については、『CiscoSecure [NetworkServer](http://www.cisco.com/c/en/us/products/collateral/security/identity-services-engine/data_sheet_c78-726524.html) DataSheet』 の「Table 1, Product Specifications」を参照してください。

SNS-3500 シリーズ アプライアンスについては、『Cisco [SNS-3500](https://www.cisco.com/c/en/us/td/docs/security/ise/sns3500hig/b_ise_SNS3500HIG.html) Series Appliance Hardware [Installation](https://www.cisco.com/c/en/us/td/docs/security/ise/sns3500hig/b_ise_SNS3500HIG.html) Guide』を参照してください。

SNS-3600 シリーズ アプライアンスについては、『Cisco [SNS-3600](https://www.cisco.com/c/en/us/td/docs/security/ise/sns3600hig/b_sns_3600_install.html) Series Appliance Hardware [Installation](https://www.cisco.com/c/en/us/td/docs/security/ise/sns3600hig/b_sns_3600_install.html) Guide』を参照してください。

#### <span id="page-1-0"></span>**VMware** 仮想マシンの要件

Cisco ISE は次の VMware サーバとクライアントをサポートしています。

• ESXi 5.*x* (5.1 U2 以上) の VMware バージョン 8 (デフォルト)

ESXi 5.*x* サーバに Cisco ISE をインストールしている場合に、ゲス ト OS として RHEL 7 をサポートするには、VMware のハードウェ アバージョンを9以降にアップデートしてください。RHEL7は、 VMware のハードウェア バージョン 9 以降でサポートされます。 (注)

• ESXi 6.*x* の VMware バージョン 11(デフォルト)

ISE OVA テンプレートは、vCenter 6.5 の VMware Web クライアン トとの互換性がありません。回避策として、VMware OVF ツール を使用して、このテンプレートをインポートします。 (注)

> Cisco ISE は、インストール後のハードディスクとファイル シス テムのサイズ変更をサポートしていないため、仮想ハードディス クのサイズを変更した場合は、ISOからCisco ISEを再イメージ化 する必要があります。

Cisco ISE では、仮想マシン(VM)インスタンス(任意のペルソナを実行)のホスト間での移 行を可能にする、コールドVMware vMotion機能がサポートされます。該当のVMware vMotion 機能が動作するには、次の条件を満たす必要があります。

• Cisco ISE は、シャットダウンして電源をオフにする必要があります。 Cisco ISE では、 vMotion 中にデータベース操作を停止または一時停止することはできません。このような 操作は、データ破損の問題につながる可能性があります。したがって、移行中はCisco ISE が実行されておらずアクティブでないことを確認します。

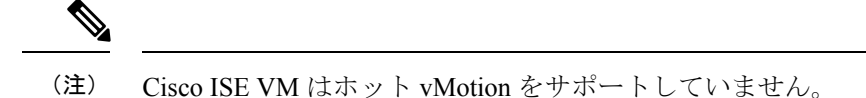

VMotion の要件の詳細については、VMware のドキュメントを参照してください。

 $\bigwedge$ 注意

VM でスナップショット機能が有効になっていると、VM 設定が破損する可能性があります。 この問題が発生した場合、VM のイメージを再作成し、VM のスナップショットを無効にする 必要があります。

Cisco ISE は、ISE データのバックアップ用の VMware スナップショットをサポートしていませ ん。これは、VMware スナップショットが特定の時点で VM のステータスを保存するためで す。マルチノード Cisco ISE 環境では、すべてのノードのデータは、現在のデータベース情報 と継続的に同期されます。スナップショットを復元すると、データベースのレプリケーション と同期の問題を引き起こす可能性があります。データのバックアップおよび復元用に、Cisco ISE に含まれるバックアップ機能を使用することを推奨します。VMware スナップショットを 使用して ISE データをバックアップすると、Cisco ISE サービスが停止します。ISE ノードを起 動するには、再起動が必要です。 (注)

Cisco ISE は、仮想マシン(VM)に Cisco ISE をインストールし、デプロイするために使用で きる、次の OVA テンプレートを提供します。

(注)

200 GB OVA テンプレートのテンプレートは、専用のポリシー サービスや pxGrid ノードとし て動作する Cisco ISE ノードには十分です。

600 GB および 1.2 TB OVA テンプレートは、管理またはモニタリング ペルソナを実行する ISE ノードの最小要件を満たすために推奨されています。ディスク容量要件の詳細については、 [「ディスク領域に関する要件](#page-12-0) (13 ページ)」を参照してください。

ディスクサイズ、CPU、またはメモリ配賦をカスタマイズする必要がある場合、標準の.isoイ メージを使用して手動で Cisco ISE をデプロイできます。ただし、このドキュメントで指定さ れている最小要件およびリソース予約を確認することが重要です。OVA テンプレートは、各 プラットフォームに必要な最小のリソースを自動的に適用することにより、ISE の仮想アプラ イアンスのデプロイメントを簡素化します。

- ISE-2.4.0.*xxx*-virtual-Eval.ova
- ISE-2.4.0.*xxx*-virtual-SNS3515-Small-200GBHD-16GBRAM-12CPU.ova
- ISE-2.4.0.*xxx*-virtual-SNS3515-Small-600GBHD-16GBRAM-12CPU.ova
- ISE-2.4.0.*xxx*-virtual-SNS3595-Medium-200GBHD-64GBRAM-16CPU.ova
- ISE-2.4.0.*xxx*-virtual-SNS3595-Medium-1200GBHD-64GBRAM-16CPU.ova

• ISE-2.4.0.*xxx*-virtual-SNS3595-Large-1200GBHD-256GBRAM-16CPU.ova

<span id="page-3-0"></span>ベース SNS プラットフォームの OVA テンプレートの予約は、次の表で提供されます。

表 **<sup>1</sup> : OVA** テンプレートの予約

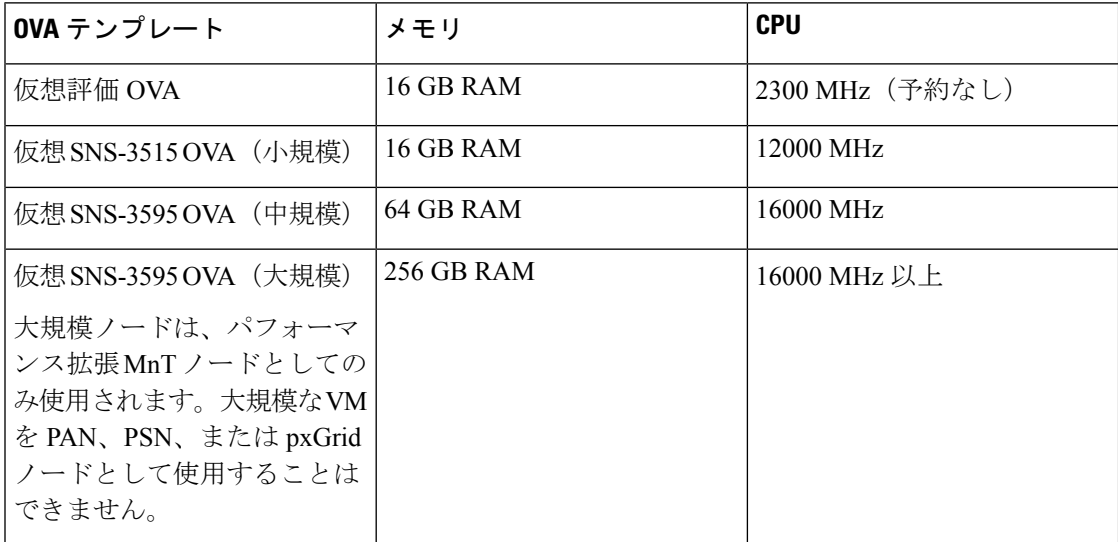

次の表に、VMware 仮想マシンの要件を示します。

I

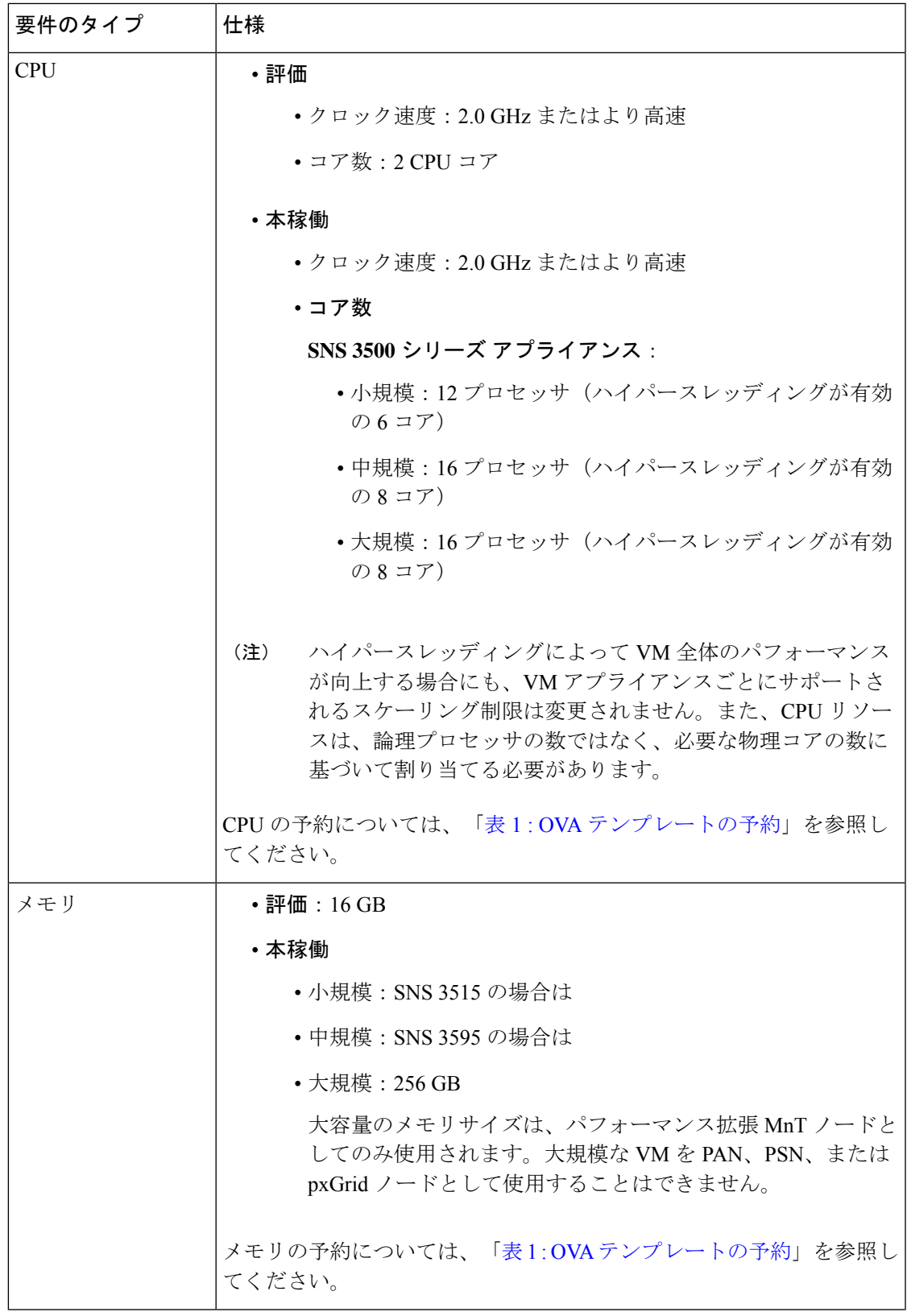

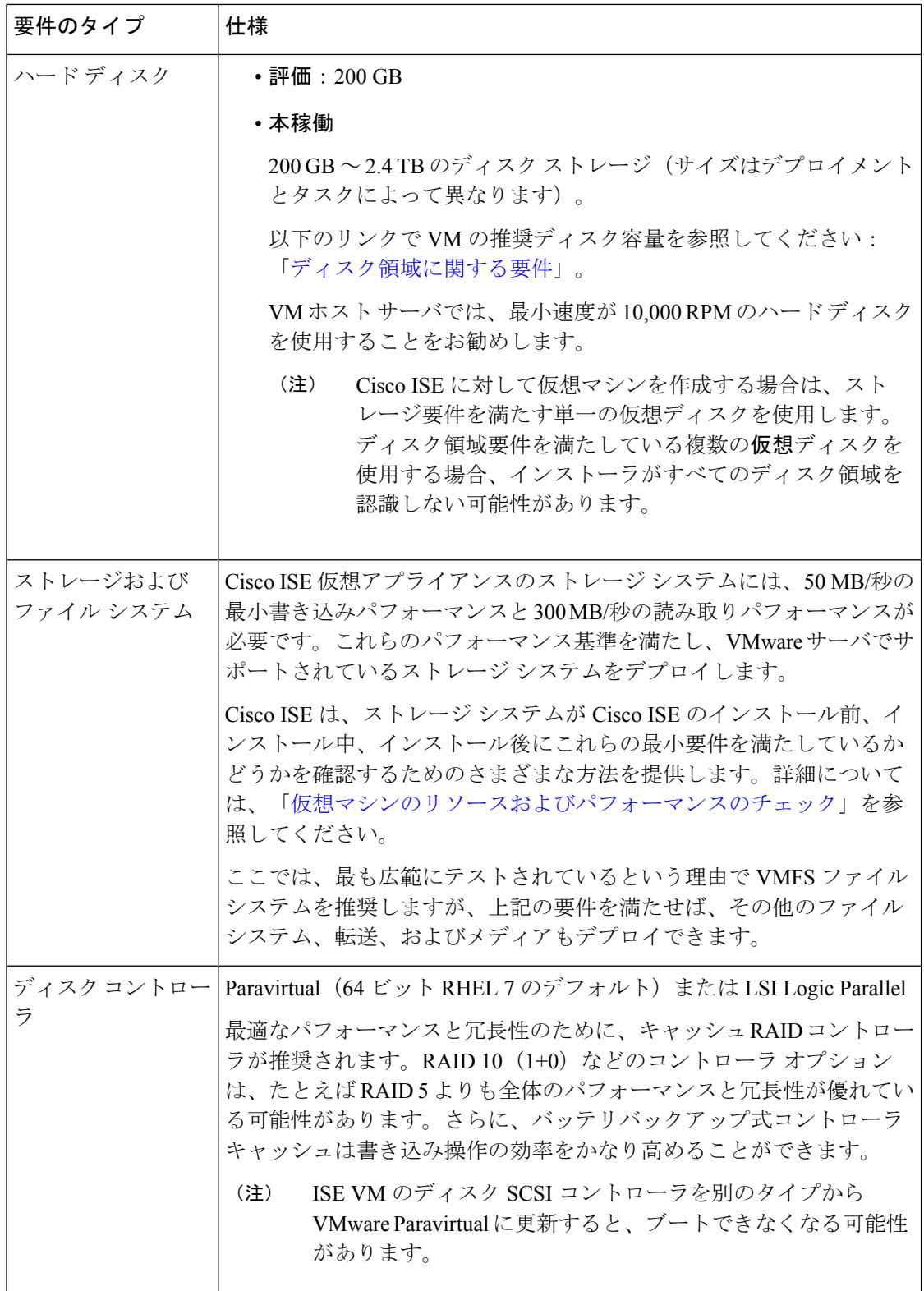

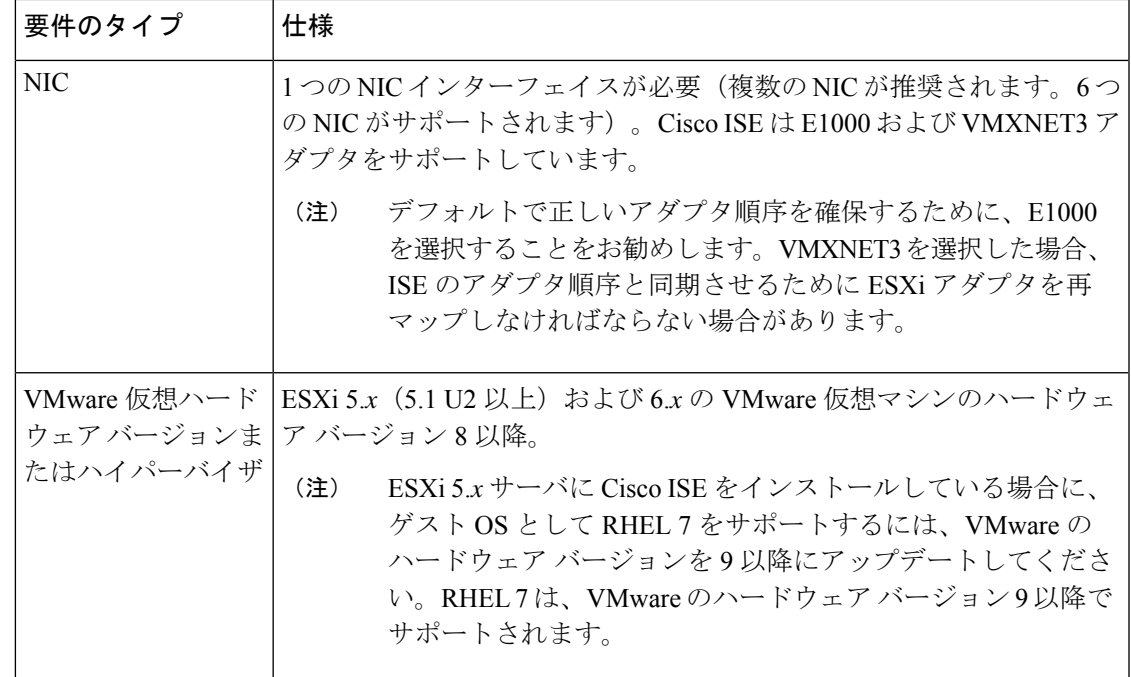

#### **Linux KVM** の要件

次の表に Linux KVM 仮想マシンの要件を示します。

I

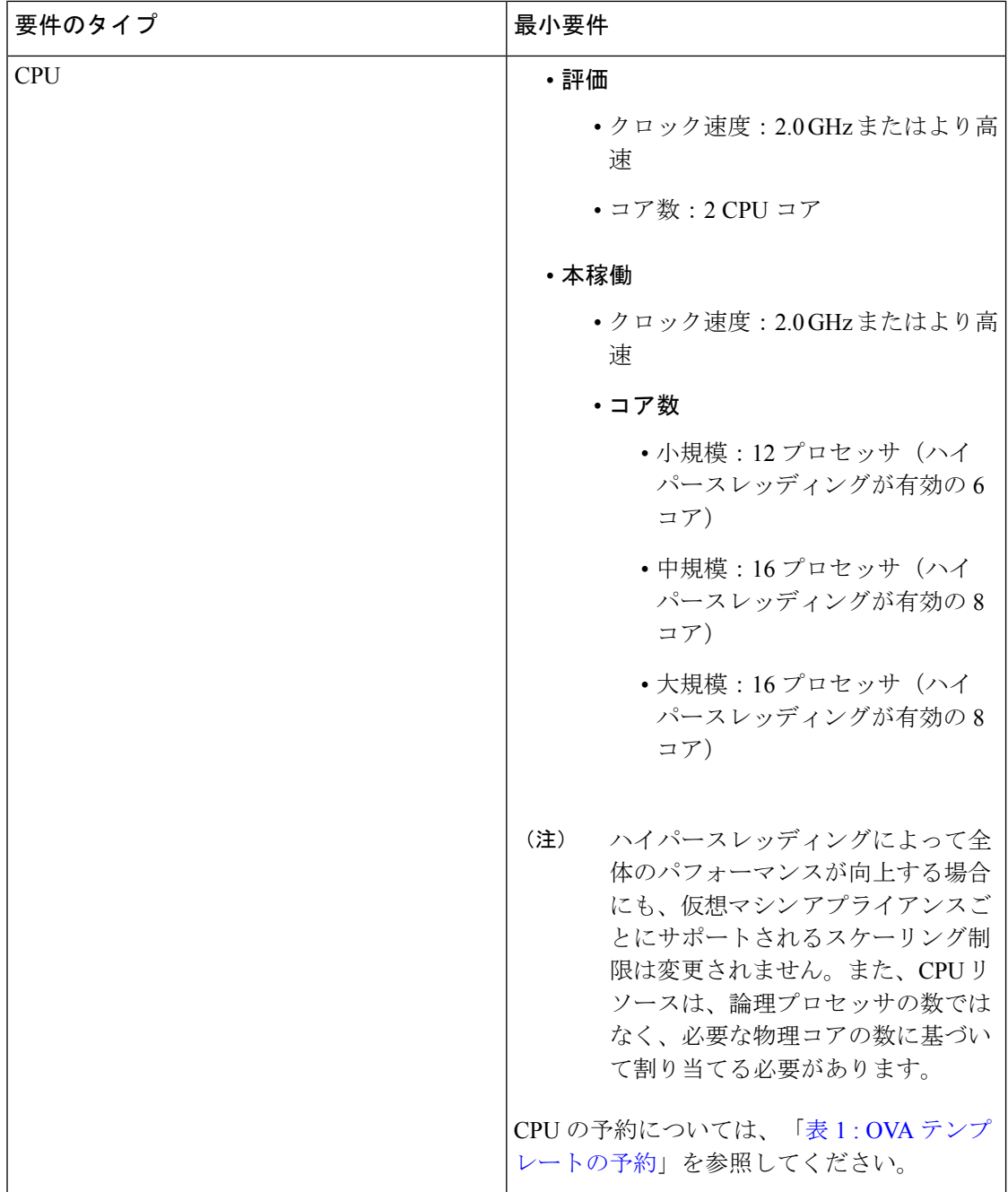

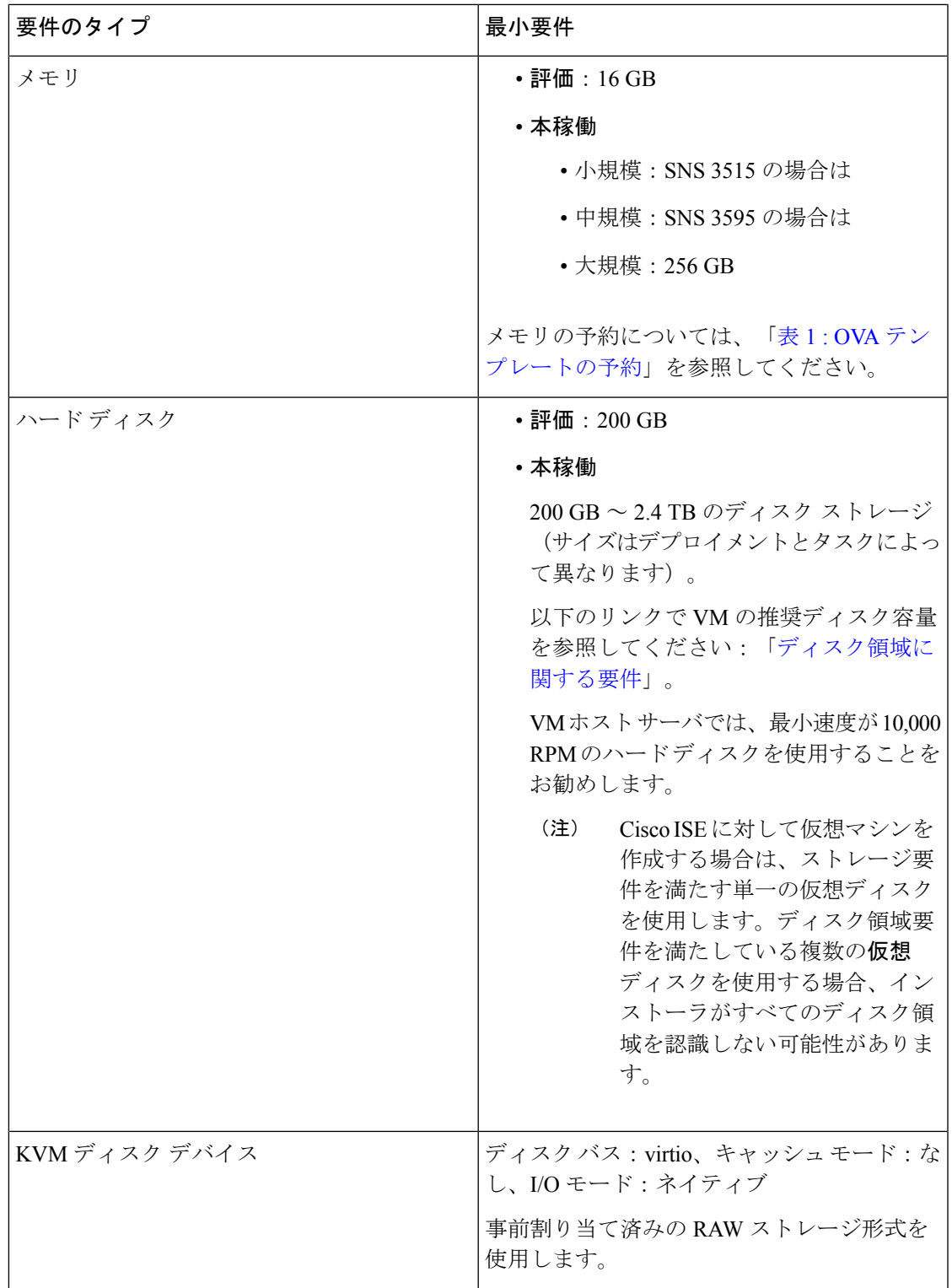

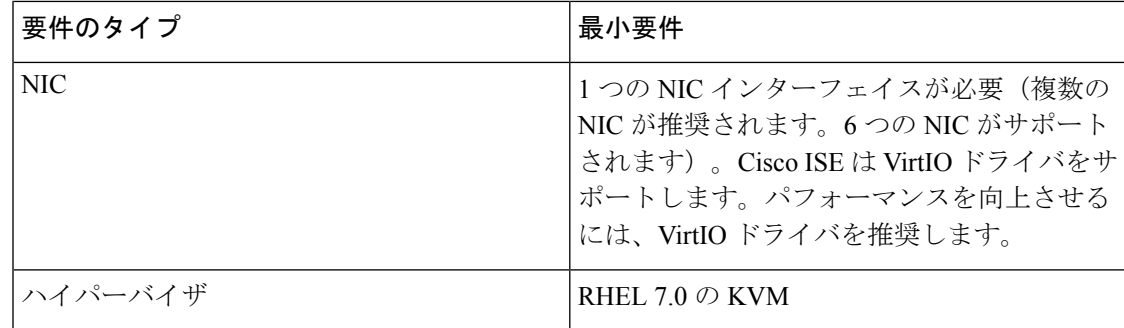

### **Microsoft Hyper-V** の要件

次の表に Microsoft Hyper-V 仮想マシンの要件を示します。

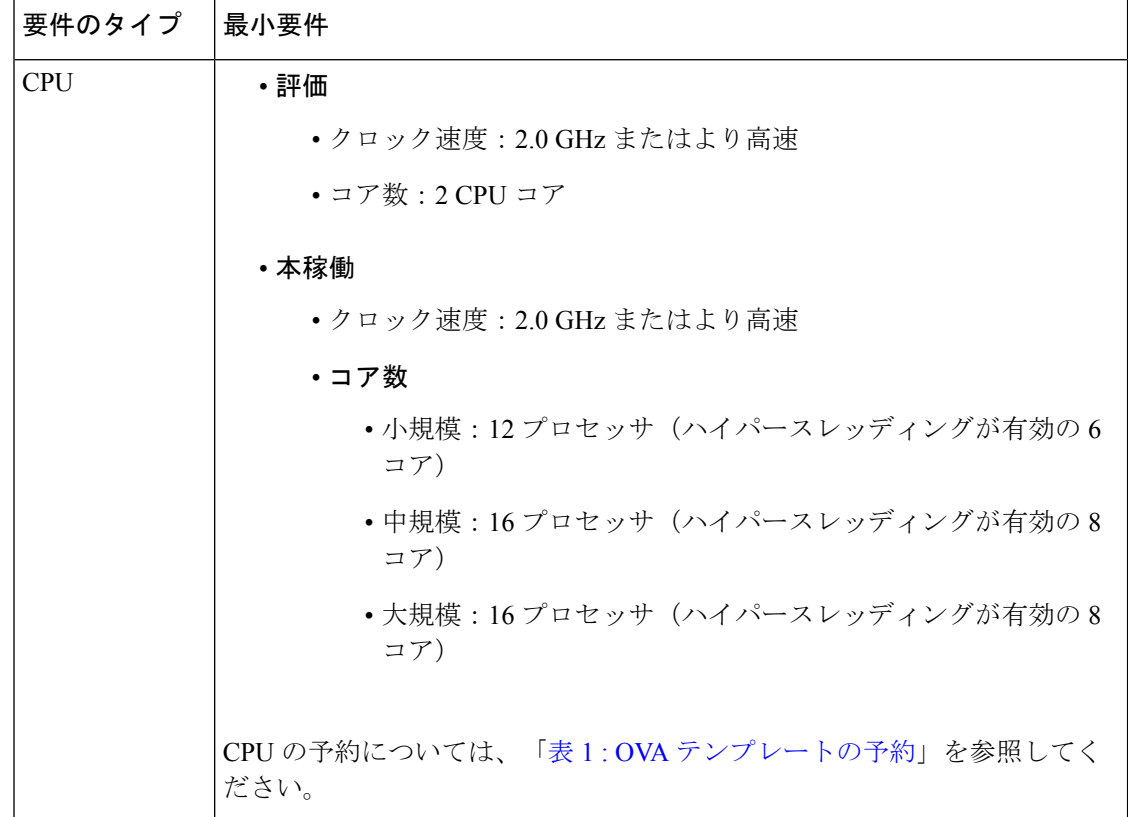

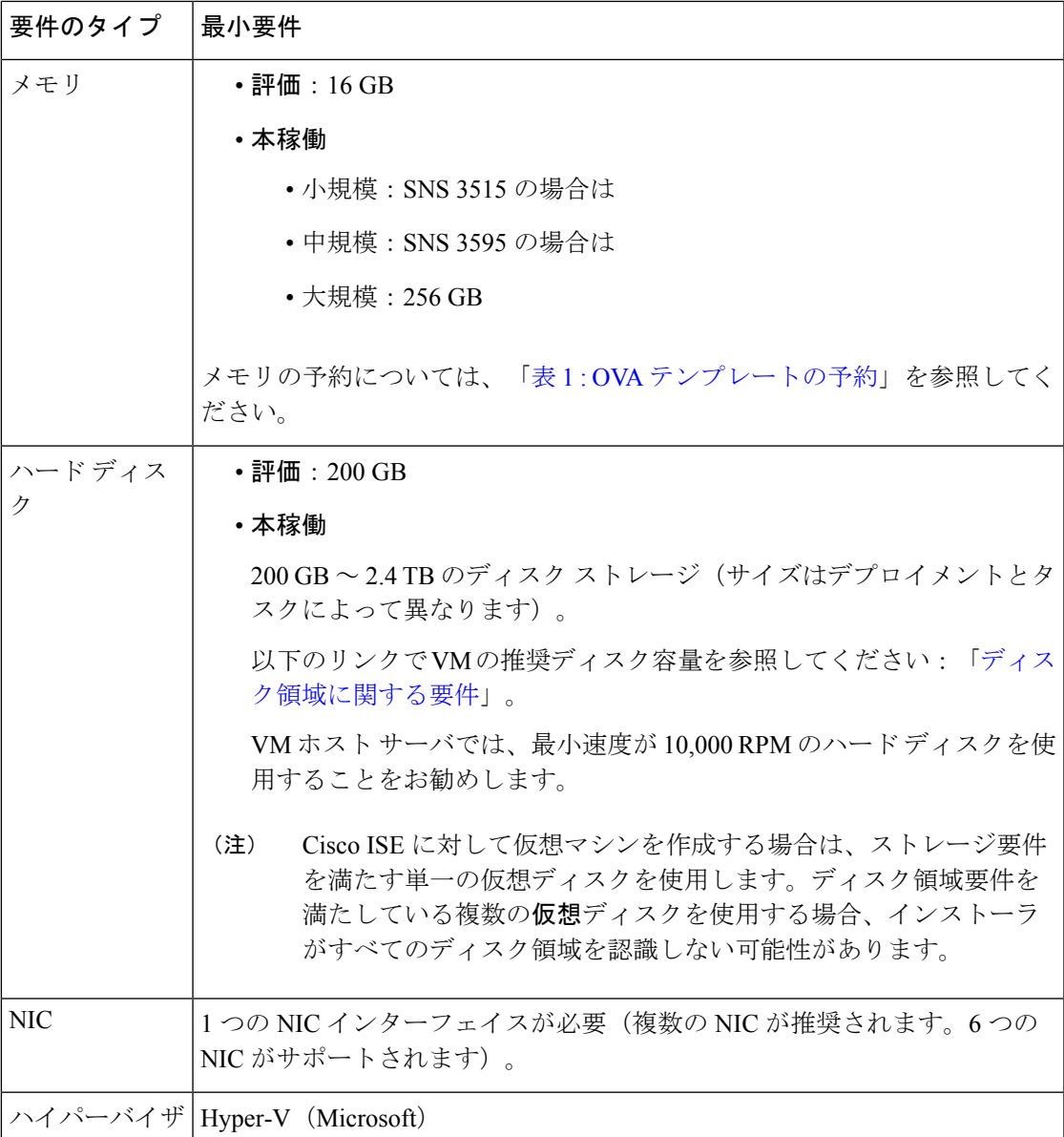

# <span id="page-10-0"></span>仮想マシンのアプライアンスサイズについての推奨事項

Cisco ISE 2.4 では、モニタリング ノードに大規模 VM が導入されました。大規模な VM にモニ タリングペルソナを展開すると、次の利点が得られます。

- ライブ ログ クエリへの応答とレポート完了の面でパフォーマンスが向上します。
- 将来の ISE リリースでサポートを提供する場合に、500,000 セッション以上を処理できる デプロイメントをサポートできることになります。

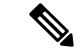

このフォーム ファクタは、リリース 2.4 以降での VM としてのみ使用可能で、大規模 VM ライ センスが必要です。 (注)

仮想マシン(VM)アプライアンスの仕様は、実稼働環境で動作している物理アプライアンス と同等である必要があります。次の表に、仮想アプライアンスのサイズ調整に最低限必要なリ ソースと SNS3500 または SNS3600 シリーズ物理アプライアンスのリソースを比較できるよう に示します。

アプライアンスのリソースを割り当てる際は、次のガイドラインに留意してください。

• 指定したリソースの割り当てに失敗すると、パフォーマンスの低下やサービスの障害が発 生する可能性があります。専用のVMリソースをデプロイする(複数のゲストVM間でリ ソースを共有またはオーバーサブスクライブしない)ことを強くお勧めします。OVFテン プレートを使用して Cisco ISE 仮想アプライアンスをデプロイすると、十分なリソースが 各VMに割り当てられます。OVFテンプレートを使用しない場合は、ISOイメージを使用 して Cisco ISE を手動でインストールするときに、必ず同等のリソース予約を割り当てる ようにしてください。

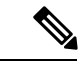

推奨する予約なしで Cisco ISE を手動でデプロイする場合は、密 接にアプライアンスのリソース使用率を監視し、必要に応じてリ ソースを増やすことに責任を負い、Cisco ISEデプロイメントの適 切な状態および機能を確保する必要があります。 (注)

- OVF テンプレートは Linux KVM には適用できません。OVF テン プレートは VMware 仮想マシンに対してのみ使用できます。 (注)
- インストールに OVA テンプレートを使用している場合は、インストールが完了した後に 次の設定を確認します。
	- [CPU/メモリの予約 (CPU/Memory Reservation) ] フィールド ([設定の編集 (Edit Settings) 1ウィンドウの[仮想ハードウェア (Virtual Hardware) ]タブの下) の[VMware](#page-1-0) [仮想マシンの要件](#page-1-0) (2 ページ) のセクションに指定されているリソースの予約を割 り当てて、Cisco ISE 導入環境の正しい状態と機能が維持されるようにします。
	- [CPU の制限(CPU Limit)] フィールド([設定の編集(Edit Settings)] ウィンドウの [仮想ハードウェア(Virtual Hardware)] タブの下)の CPU 使用率が [無制限 (Unlimited)] に設定されていることを確認します。CPU 使用率の制限を設定すると (CPU 使用率の制限を 12000 MHz に設定するなど)、システムのパフォーマンスに 影響します。制限が設定されている場合は、VM クライアントをシャットダウンし、 その制限を削除して、VM クライアントを再起動する必要があります。
- [メモリの制限(Memory Limit)] フィールド([設定の編集(Edit Settings)] ウィンド ウの [仮想ハードウェア (Virtual Hardware) 1タブの下)のメモリ使用率が [無制限 (Unlimited)] に設定されていることを確認します。メモリ使用率の制限を設定する と(制限を 12000 MB に設定するなど)、システムのパフォーマンスに影響します。
- [共有 (Shares) ] オプションが、[ハードディスク (Hard Disk) ] 領域([設定の編集 (Edit Settings)] ウィンドウの [仮想ハードウェア(Virtual Hardware)] タブの下)で [高(High)] に設定されていることを確認します。

管理者ノードとMnTノードは、ディスクの使用率に大きく依存しています。共有ディ スクストレージVMware環境を使用すると、ディスクのパフォーマンスに影響する可 能性があります。ノードのパフォーマンスを向上させるには、ノードに割り当てられ ているディスク共有数を増やす必要があります。

- VM のポリシー サービス ノードは管理またはモニタリング ノードよりも少ないディスク 領域でデプロイできます。すべての実稼働 Cisco ISE ノードの最小ディスク領域は 200 GB です。各種 Cisco ISE ノードとペルソナに必要なディスク領域の詳細については、「[ディ](#page-12-0) [スク領域に関する要件](#page-12-0) (13 ページ)」を参照してください。
- VM は 1 ~ 6 つの NIC を使用して設定できます。2 つ以上の NIC を使用できるようにする ことをお勧めします。追加のインターフェイスは、プロファイリングやゲストサービス、 RADIUS などのさまざまなサービスをサポートするために使用できます。

## <span id="page-12-0"></span>ディスク領域に関する要件

次の表に、実稼働デプロイメントで仮想マシンを実行するために推奨される Cisco ISE ディス ク領域の割り当てを示します。

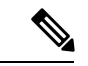

2 TB 以上の GPT パーティションをブートするには、VM 設定のブート モードでファームウェ アを **BIOS** から **EFI** に変更する必要があります。 (注)

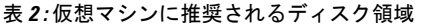

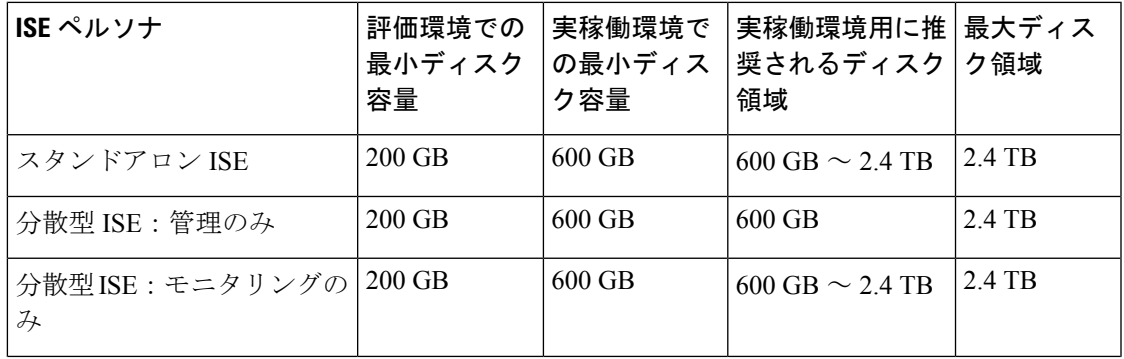

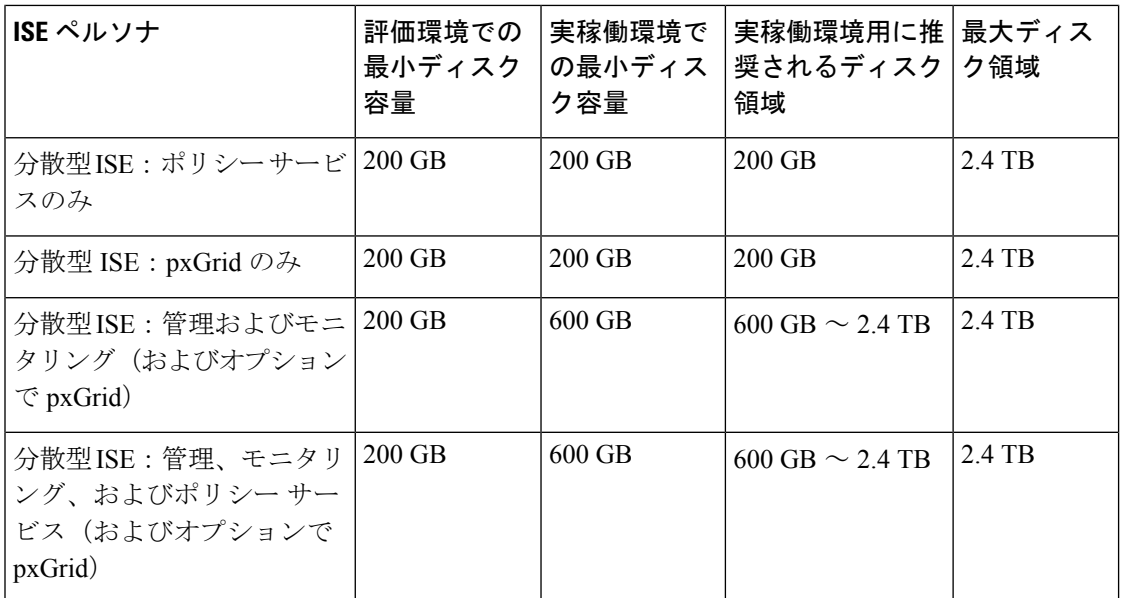

追加のディスク領域は、プライマリ管理ノードが一時的にモニタリングノードになるときに、 ローカル デバッグ ログ、ステージング ファイルを格納し、アップグレード中にログ データを 処理するために必要です。 (注)

# <span id="page-13-0"></span>ディスク領域に関するガイドライン

Cisco ISE のディスク容量を決定するときは、次のガイドラインに留意してください。

- Cisco ISE は、仮想マシンの単一のディスクにインストールする必要があります。
- ディスク割り当ては、ロギングの保持要件によって異なります。モニタリングペルソナが 有効になっている任意のノードでは、VM ディスク領域の 60 パーセントがログ ストレー ジ用に割り当てられます。25,000 のエンドポイントがあるデプロイメントでは、1 日あた り約 1 GB のログが生成されます。

たとえば、600 GB の VM ディスク領域があるモニタリング ノードがある場合、360 GB が ログストレージ用に割り当てられます。100,000 のエンドポイントが毎日このネットワー クに接続する場合、1 日あたり約 4 GB のログが生成されます。この場合、リポジトリに 古いデータを転送し、モニタリングデータベースからそのデータをパージすれば、モニタ リング ノードのログを 76 日を保存することができます。

追加のログ ストレージ用に、VM ディスク領域を増やすことができます。追加するディスク スペースの 100 GB ごとに、ログ ストレージ用に 60 GB が追加されます。

最初のインストール後、仮想マシンのディスク サイズを増やす場合、仮想マシン上で Cisco ISE の新規インストールを実行し、完全なディスク割り当てを正しく検出して利用する必要が あります。

次の表に、割り当てられたディスク領域とネットワークに接続するエンドポイントの数に基づ いて、モニタリング ノードで RADIUS ログを保持できる日数を示します。数値は、次の前提 に基づいています:ログ抑制が有効になっているエンドポイントごとに 1 日あたり 10 個以上 の認証。

| エンドポイント数 | 200 GB | 600 GB | 1024 GB | 2048 GB |
|----------|--------|--------|---------|---------|
| 5,000    | 504    | 1510   | 2577    | 5154    |
| 10,000   | 252    | 755    | 1289    | 2577    |
| 25,000   | 101    | 302    | 516     | 1031    |
| 50,000   | 51     | 151    | 258     | 516     |
| 100,000  | 26     | 76     | 129     | 258     |
| 150,000  | 17     | 51     | 86      | 172     |
| 200,000  | 13     | 38     | 65      | 129     |
| 250,000  | 11     | 31     | 52      | 104     |
| 500,000  | 6      | 16     | 26      | 52      |

表 **3 :** ノード ログ記憶域のモニタリング:**RADIUS** の保持日数

次の表に、割り当てられたディスク領域とネットワークに接続するエンドポイントの数に基づ いて、モニタリングノードでTACACS+ログを保持できる日数を示します。数値は、次の前提 に基づいています:スクリプトはすべてのNADに対して実行され、1日あたり4セッション、 セッションあたり 5 コマンド。

表 **<sup>4</sup> :** ノード ログ記憶域のモニタリング:**TACACS+** の保持日数

| エンドポイント数 | 200 GB | 600 GB | 1024 GB | 2048 GB |
|----------|--------|--------|---------|---------|
| 100      | 12,583 | 37,749 | 64,425  | 128,850 |
| 500      | 2,517  | 7,550  | 12,885  | 25,770  |
| 1,000    | 1,259  | 3,775  | 6,443   | 12,885  |
| 5,000    | 252    | 755    | 1,289   | 2,577   |
| 10,000   | 126    | 378    | 645     | 1,289   |
| 25,000   | 51     | 151    | 258     | 516     |
| 50,000   | 26     | 76     | 129     | 258     |
| 75,000   | 17     | 51     | 86      | 172     |
| 100,000  | 13     | 38     | 65      | 129     |

#### ディスク サイズの拡大

コンテキストの可視性が低速であるか、ログの空き領域が不足している場合は、より多くの ディスク領域を割り当てる必要があります。

追加のログ ストレージを計画するには、100 GB のディスク容量を追加するごとに 60 GB をロ グ ストレージ用に使用できます。

ISE を検出して新しいディスクの割り当てを利用するために、ノードの登録を解除し、VM の 設定を更新し、ISEを再インストールする必要があります。これを行う1つの方法は、新しい、 より大きいノードにISEをインストールし、ハイアベイラビリティとしてのデプロイメントに そのノードを追加することです。ノードの同期後、新しいVMをプライマリにして元のVMの 登録を解除します。